### **Ny Account &** Address Book

#### Table of contents

#### Introduction

#### My account

#### Address book Overview Adding a new address

#### Billing addresses Show ship-to addresses Changing bill-to addresses on the fly during checkout

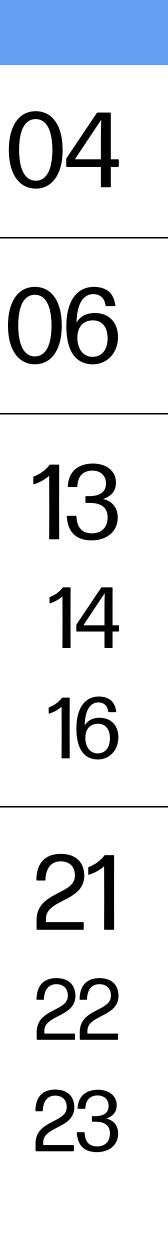

#### Address book management Default addresses Address details Associated shipping addresses

#### Glossary

#### FAQ

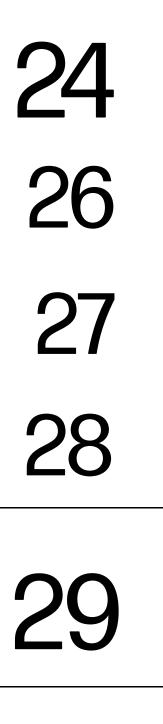

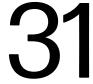

### Introduction

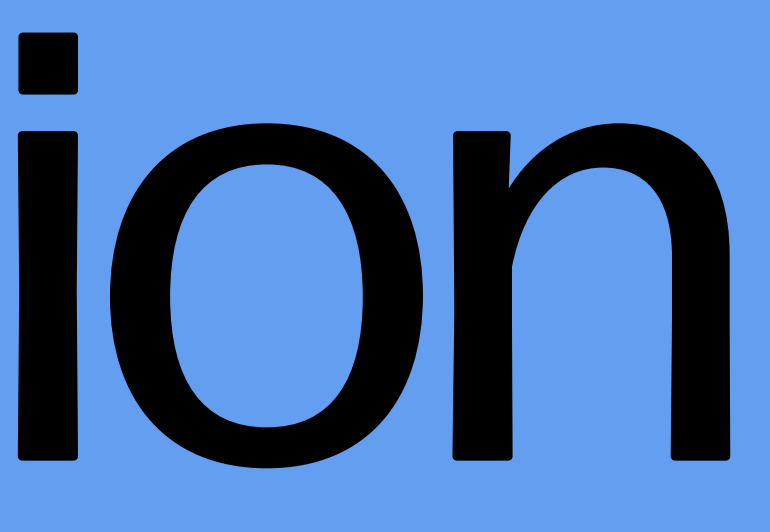

#### Introduction

HP2B is your organization's own customized HP online store that frees you from the red tape and paperwork that is ordinarily part of IT procurement.

Intuitive and easy to use, HP2B allows you to focus on the more value-producing aspects of your job.

This Quick Guide is designed to help with most of the "My account" and "Address book" features. These capabilities help you use HP2B effectively and efficiently.

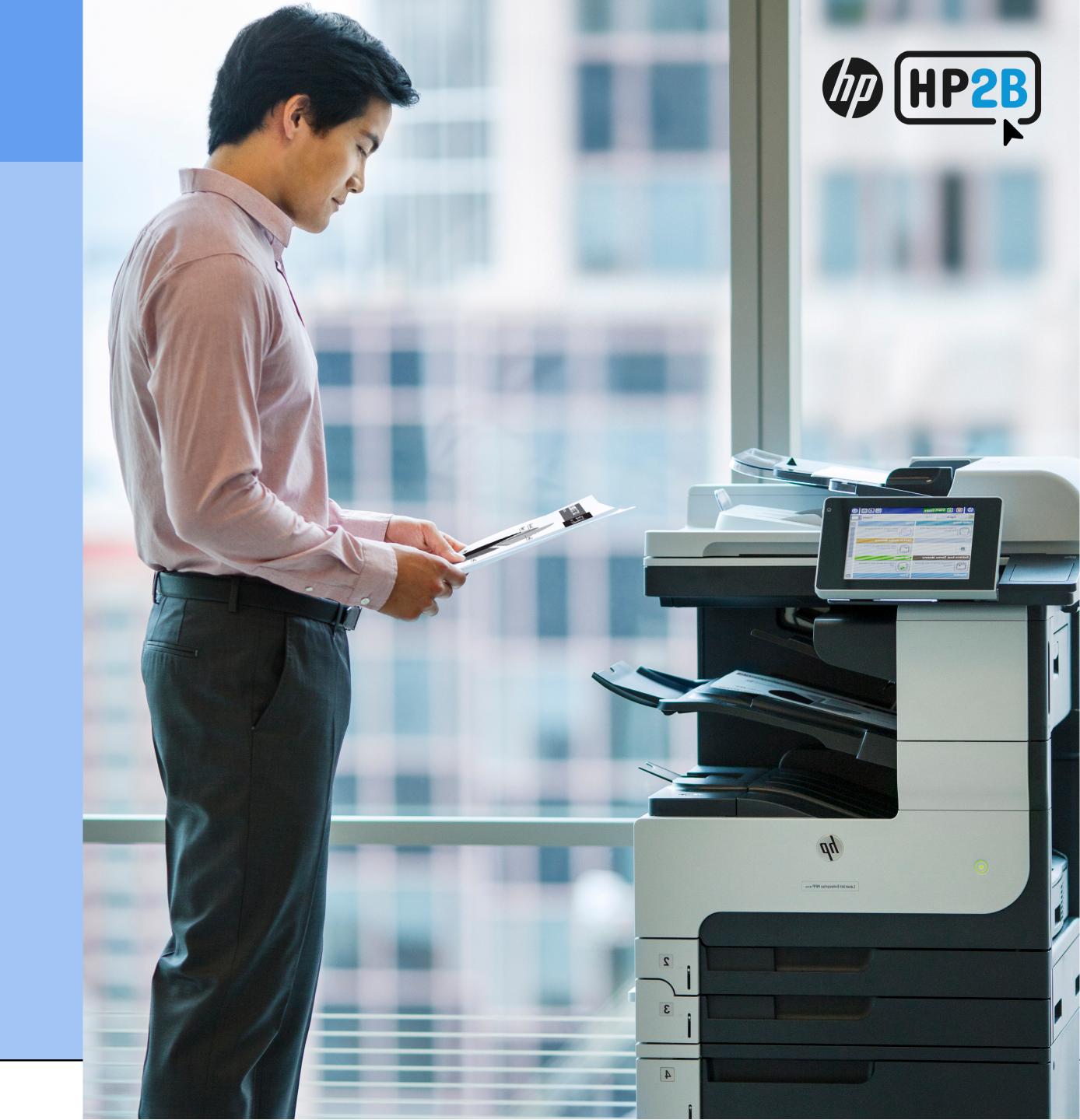

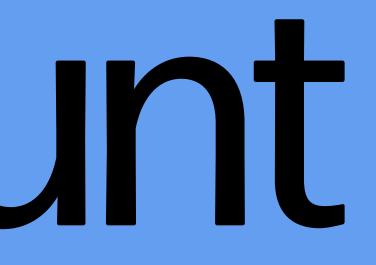

(1) The "My account" icon [ $\Re$ ] at the top right of the Home Page is where you will find all the information related to your HP2B account.

(2) When you hover over the "My account" icon [入], you get a drop-down menu where you can access a variety of information and functions: order status, quotes, favorites, personal information, and more. You can choose any of these options by clicking on it directly. For example, clicking on "Favorites" would take you right to the "Favorites" page.

**Important:** The items on this drop-down menu **will differ depending on what role you were assigned by your customer administrator** when first getting access to HP2B. It will also reflect your activities within HP2B. For example, if you haven't established any favorites, then "Favorites" will not appear on the drop-down menu.

(3) Clicking on "My account" is also how you log out of HP2B — by clicking on the last option on the dropdown menu, "Log out."

| hp   | Lemon Enterprises<br>Lemon Enterprises Global Offer |                             | All                   | ✓ What a         | are you looking for?            | Q                                          | ? A È                | 7 |
|------|-----------------------------------------------------|-----------------------------|-----------------------|------------------|---------------------------------|--------------------------------------------|----------------------|---|
| Home | Products & Services Orders & Quo                    | otes Notifications C        | ontact                |                  |                                 | Manage Account Unite                       | d States English 🛛 🗸 |   |
|      | Message to the cus                                  | tomer 🗸                     |                       |                  |                                 |                                            |                      |   |
|      |                                                     |                             |                       |                  |                                 |                                            |                      |   |
|      |                                                     |                             | STAND/<br>VIEW A      |                  |                                 |                                            |                      |   |
|      | NEW PRODUCTS (5)                                    | NOTEBOOKS (1)               | OFFICE NOTEBOOKS (2)  | WORKSTATIONS (2) | PRINTERS (1)                    | MOBILE WORKSTATIONS (                      | 3) >                 |   |
|      |                                                     |                             |                       |                  |                                 |                                            | _                    |   |
|      |                                                     |                             |                       |                  |                                 |                                            |                      |   |
|      |                                                     |                             |                       |                  |                                 |                                            |                      |   |
|      | Workstation Z4 G4                                   | 800 SFF Desktop<br>ADVANCED | EliteBook 8<br>Bundle |                  | Jet MFP M830z<br>Paper Tray and | HP EliteOne 800 G5<br>23.8-inch All-in-One |                      |   |
|      |                                                     | ADVANCED                    | bundle                | With             | Stand                           |                                            |                      |   |
|      | 34384638                                            | 174664                      | 174661                |                  | 169476                          | P_7XK66AW                                  |                      |   |
|      |                                                     |                             |                       | + (-             |                                 |                                            |                      |   |
|      | GBP 4,286.17                                        | GBP 1,183.87                | GBP 1,432.0           | 0 0              | BP 9,765.05                     | GBP 1,325.00                               |                      |   |

| Lemon<br>Lemon | n Enterprises<br>Enterprises Global Offer |                             | All                          | ✔ What are you looking for? | 2 3                                 | <u>ج</u> |
|----------------|-------------------------------------------|-----------------------------|------------------------------|-----------------------------|-------------------------------------|----------|
| Home Prod      | ucts & Services Orders & Quoto            | es Notifications            | Contact                      | JANE DOE                    |                                     | ~        |
|                | Message to the custo                      | omer 🗸                      |                              | LEMON.ENTERPRISES.INF0@     | DGMAIL.COM                          |          |
|                |                                           |                             |                              | Order status                | Personal information                |          |
|                |                                           |                             |                              | Quotes                      | Manage express checkout<br>profiles |          |
|                | NEW PRODUCTS (5)                          | NOTEBOOKS (1)               | OFFICE NOTEBOOKS (2) WORKSTA | Favorites                   | Documents                           |          |
|                |                                           | NOTEBOOKS (T)               |                              | Organizations & users       |                                     | 3        |
|                |                                           |                             |                              | Users to approve            |                                     |          |
|                |                                           |                             |                              | Batch edit users            |                                     | _        |
|                | -                                         |                             |                              |                             | LOG OUT                             |          |
|                | Workstation Z4 G4                         | 800 SFF Desktop<br>ADVANCED | EliteBook 830<br>Bundle      | Stand                       |                                     |          |
|                | 34384638                                  | 174664                      | 174661                       | 169476                      | P_7XK66AW                           |          |
|                |                                           |                             |                              |                             |                                     |          |
|                | GBP 4,286.17                              | GBP 1,183.87                | GBP 1,432.00                 | GBP 9,765.05                | GBP 1,325.00                        |          |

(4) If you **click on (rather than hover over)** the "My account" icon [ $\land$ ], the "Account summary" page appears, which gives you an expanded list of options to pursue. Again, which specific options you see, and in which order, depends on the user status you were assigned when you registered with HP2B. In this example, the user is a **customer administrator**, which gives them special rights.

(5) Here are some of the options that can be displayed from clicking on "My accounts."

• "Order status" lists your orders and where they currently are in the HP2B system, or you can search a specific order via "Advanced search"

**NOTE:** you will not see the "Advanced search" link unless you have been authorized with the "advanced order search" capability. If you have questions, ask your customer administrator

• "Users to approve" will only appear in customer administrators' accounts and will show users who have registered and for whom final access approval is needed

• "Purchase requests to approve" will only show up in **accounts of users in purchaser roles** 

| Order status<br>No orders to display. |                      |       |                    |               |        |                |            |   |
|---------------------------------------|----------------------|-------|--------------------|---------------|--------|----------------|------------|---|
| Users to approve                      |                      |       |                    |               |        |                |            | - |
|                                       | -                    |       |                    |               |        |                |            | - |
| Quotes<br>No quotes to display        |                      |       |                    |               |        |                |            |   |
| Favorites                             |                      |       |                    |               |        |                |            | - |
| Favorites name                        | Created by           | ltems | Updated on         | Total Price   | Status | Туре           | Actions    |   |
| Office printing                       | stefan-andrei magdas | 3     | 2/24/22 3:09:20 PM | GBP 10,496.16 | 0      | Organizational | <b>Ö</b> ~ |   |
| 800 SFF Advanced and Z24 monitor      | stefan-andrei magdas | 2     | 2/24/22 3:07:52 PM | GBP 1,741.47  | •      | Organizational | <b>Q</b> ~ |   |
| Favorite#2                            | UK Purchaser         | 1     | 2/22/21 4:54:06 PM | GBP 164.91    | 0      | Organizational | <b>Q</b> ~ |   |
| View all favorites                    |                      |       |                    |               |        |                |            |   |
|                                       |                      |       |                    |               |        |                |            |   |
|                                       |                      |       |                    |               |        |                |            |   |

- "Quotes" will list all the **quotes you have created**
- "Favorites" will display any favorites you have created
- "Manage express checkout profiles" allows you to change or delete your express checkout profiles

| Order status<br>No orders to display. |                      |       |                    |               |        |                |            |   |
|---------------------------------------|----------------------|-------|--------------------|---------------|--------|----------------|------------|---|
| Users to approve                      |                      |       |                    |               |        |                |            | - |
|                                       | -                    |       |                    |               |        |                |            | - |
| Quotes<br>No quotes to display        |                      |       |                    |               |        |                |            |   |
| Favorites                             |                      |       |                    |               |        |                |            | - |
| Favorites name                        | Created by           | ltems | Updated on         | Total Price   | Status | Туре           | Actions    |   |
| Office printing                       | stefan-andrei magdas | 3     | 2/24/22 3:09:20 PM | GBP 10,496.16 | 0      | Organizational | <b>Ö</b> ~ |   |
| 800 SFF Advanced and Z24 monitor      | stefan-andrei magdas | 2     | 2/24/22 3:07:52 PM | GBP 1,741.47  | •      | Organizational | <b>Q</b> ~ |   |
| Favorite#2                            | UK Purchaser         | 1     | 2/22/21 4:54:06 PM | GBP 164.91    | 0      | Organizational | <b>Q</b> ~ |   |
| View all favorites                    |                      |       |                    |               |        |                |            |   |
|                                       |                      |       |                    |               |        |                |            |   |
|                                       |                      |       |                    |               |        |                |            |   |

(6) Let's look at what happens when you examine your "Personal information," which displays your name, email, and contact number on the "Account summary" page. Notice the link, "View all personal information" at the bottom of this section. You click on this to view or change any of your personal information.

# Account summary. Wetcome, Jane DOE. This is your account summary. You can review your personal information and manage the options available for your account. Personal information Name Jane DOE E-mail termon.enterprises.info@gmail.com Contact number 1243 View all personal information Order status

(7) When you click on "View all personal information," the "Personal information" screen will appear. You can change any of the personal data you had previously entered into HP2B – then click "Update" at the bottom of the screen.

| Lemon Ente    | rerprises<br>rprises Global Offer                                                                                                    | All               | ➤ What are you looking for?                                       | Q @ A \;                  |
|---------------|----------------------------------------------------------------------------------------------------|-------------------|-------------------------------------------------------------------|---------------------------|
| Home Products | & Services Orders & Quotes Notifications Contact                                                                                        |                   |                                                                   | United States English 🛛 🗸 |
| Home   My a   | account   Personal information                                                                                                    |                   |                                                                   |                           |
|               | Personal information                                                                                                    |                   |                                                                   |                           |
| L             | Welcome back, Jane DOE.                                                                                                    |                   |                                                                   |                           |
|               | Last login: June 1, 2022 5:33:34 PM                                                                                                    |                   |                                                                   |                           |
|               | *Denotes required fields                                                                                                    |                   |                                                                   | Change password           |
|               | Username                                                                                                    |                   |                                                                   | 7                         |
|               | lemon.enterprises.info@gmail.com                                                                                                    |                   |                                                                   |                           |
|               | Email Address                                                                                                    |                   |                                                                   |                           |
|               | * First name                                                                                                    |                   | * Last name                                                       |                           |
|               | Jane                                                                                                    |                   | DOE                                                               | Feedbac                   |
|               | Contact Phone Number                                                                                                    |                   | Fax number                                                        |                           |
|               | 1243                                                                                                    |                   |                                                                   |                           |
|               |                                                                                                    |                   |                                                                   |                           |
|               | Country/ Region United Kingdom                                                                                                    | ~                 | Preferred language United States English                          | ~                         |
|               |                                                                                                    | •                 |                                                                   |                           |
|               | What is your primary job responsibility? Select a Job Responsibility                                                                    | ~                 | Email Notification Format                                         | ~                         |
|               | Check the box to receive new product information, special offers an automatic data collection tools and your personal information to ta | d event news fron | n HP via email. Before you choose, visit our Online Privacy State |                           |
|               | Update                                                                                                    |                   |                                                                   |                           |

(8) If you go back to the "Account summary" page, **depending on the role assigned to you,** you may have some or all of the following options as well:

- Click on "Organizations and users" **to give access to other users. This option is only available to the customer administrator**
- "Batch edit users" allows the customer administrator (only) to **edit other users'** access rights
- "Browsing history" gives you a list of all the places within HP2B you visited

• "Documents" will take users to any documents – Word, Excel, PDF, or other – **they have stored in HP2B** (Documents can only be added to your catalog by HP. If you have any questions, contact your HP Administrator)

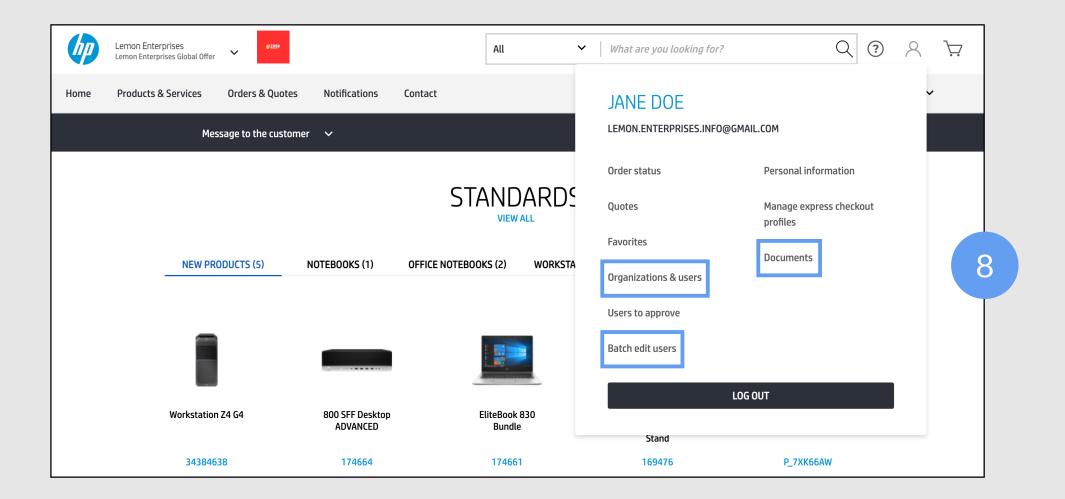

### Address book

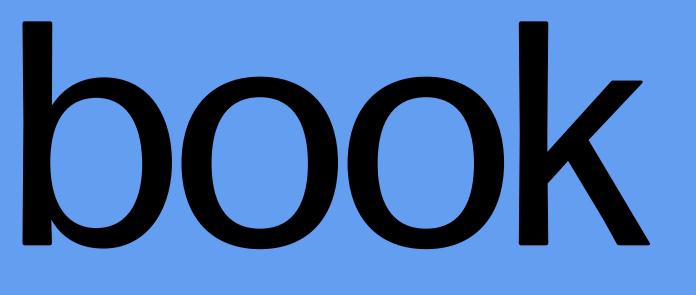

#### Overview

You will find the address book is one of the options listed when you mouse over the "My account" icon [ $\Re$ ].

(1) The address book contains all the addresses associated with a specific catalog.

(2) Click on the "Address book" link to display the "Address book" page, where your current addresses are listed.

To make addresses easy to find, HP2B allows you to filter them **by payment method or address type.** 

If you have been authorized to use the "advanced order search" capability, an "Advanced search" link will be displayed. Clicking on this allows you to **search using address, city, or ZIP code.** If you have not been authorized, **no link will display.** Ask your HP Representative if you would like this capability.

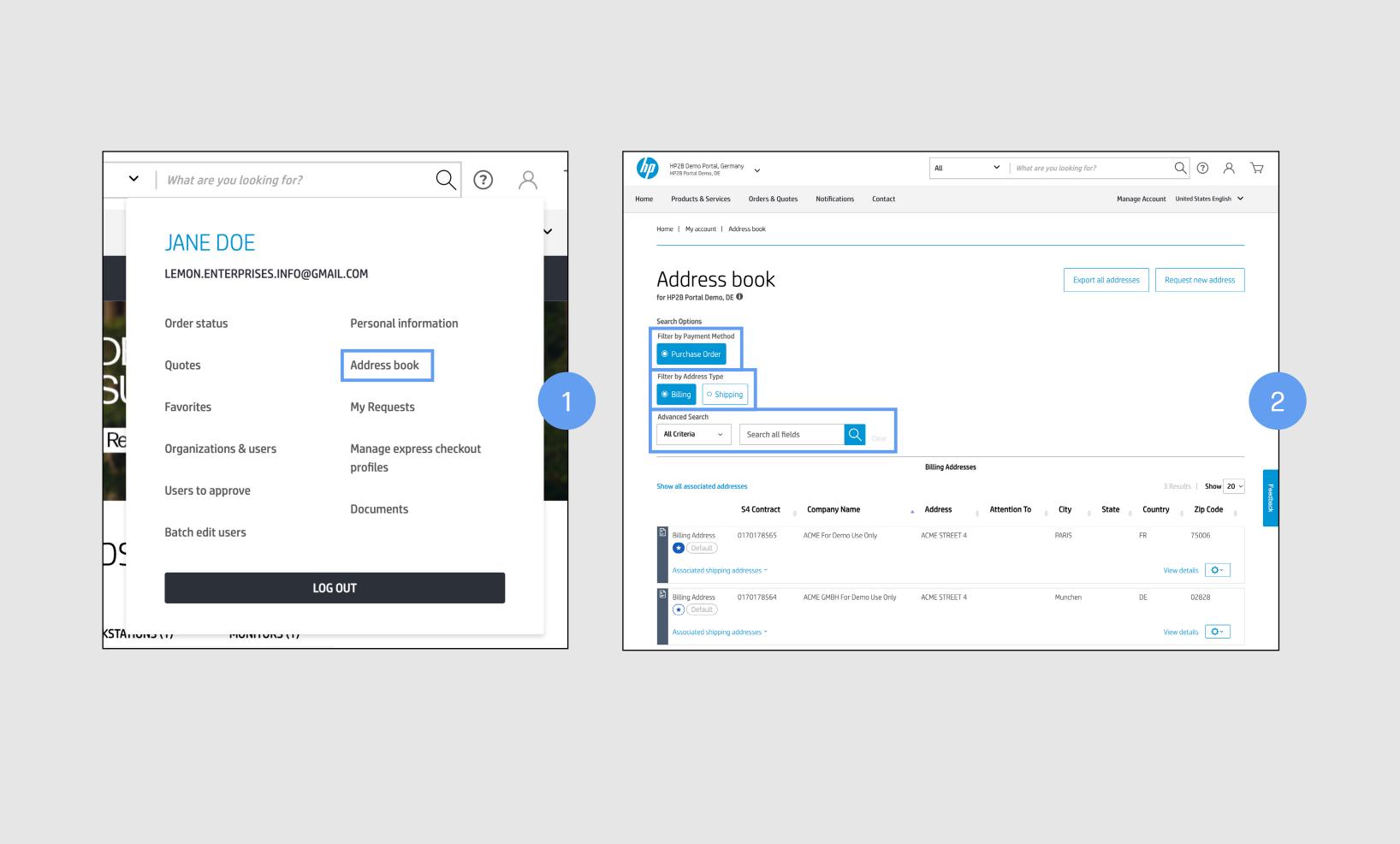

#### Overview

(3) Additionally, you can click on the star [ \* ] next to the address to establish that address as a favorite.

You can set up to 10 favorites per catalog, and they will display in the order they were chosen — that is, the first address you designate as a favorite will be at the top of the list when you check out, the second below that, the third below that, and so on.

Remember, favorites are set by catalog. You can choose to select as favorite one address in Catalog A, but can choose not to select the same address as a favorite in Catalog B.

You can also export all addresses to Excel by clicking on the link at the top right.

| Address<br>r HP2B Portal Demo, D                                                                                                    |                                                                                                    |                                                       |                    | Export all add              | JIESSES  | Request new address                                                             |  |
|----------------------------------------------------------------------------------------------------|----------------------------------------------------------------------------------------------------|-------------------------------------------------------|--------------------|-----------------------------|----------|---------------------------------------------------------------------------------|--|
| arch Options                                                                                                    |                                                                                                    |                                                       |                    |                             |          |                                                                                 |  |
| ter by Payment Metho                                                                                                    | bd                                                                                                    |                                                       |                    |                             |          |                                                                                 |  |
| Purchase Order                                                                                                    |                                                                                                    |                                                       |                    |                             |          |                                                                                 |  |
| ter by Address Type                                                                                                    |                                                                                                    |                                                       |                    |                             |          |                                                                                 |  |
| Billing O Ship                                                                                                    | ping                                                                                                    |                                                       |                    |                             |          |                                                                                 |  |
| lvanced Search                                                                                                    |                                                                                                    |                                                       |                    |                             |          |                                                                                 |  |
| All Criteria 🛛 🗸                                                                                                    | Search all fie                                                                                               | elds Q <sub>Clear</sub>                               |                    |                             |          |                                                                                 |  |
|                                                                                                    |                                                                                                    |                                                       |                    |                             |          |                                                                                 |  |
|                                                                                                    |                                                                                                    |                                                       | Billing Addresses  |                             |          |                                                                                 |  |
|                                                                                                    |                                                                                                    |                                                       | Diang Addresses    |                             |          |                                                                                 |  |
| ow all associated add                                                                                                    | resses                                                                                                    |                                                       |                    |                             |          | 3 Results   Show 20 ~                                                           |  |
| ow all associated addı                                                                                                    |                                                                                                    | Company Name                                          |                    | tion To City Stat           | e Cour   |                                                                                 |  |
|                                                                                                    | S4 Contract                                                                                                  | Company Name                                          | 🔺 Address 🝦 Attent | tion To 🖕 City 🖕 State      | V        | ntry 🍦 Zip Code 🍦                                                               |  |
| Billing / ddress                                                                                                    |                                                                                                    | Company Name ACME For Demo Use Only                   |                    | tion To City State<br>PARIS | e 🔶 Cour |                                                                                 |  |
| Billing / ddress                                                                                                    | <b>S4 Contract</b><br>0170178565                                                                             | v                                                     | 🔺 Address 🝦 Attent | V V                         | V        | ntry <b>Zip Code</b>                                                            |  |
| Billing / ddress                                                                                                    | <b>S4 Contract</b><br>0170178565                                                                             | v                                                     | 🔺 Address 🝦 Attent | V V                         | V        | ntry 🍦 Zip Code 🍦                                                               |  |
| Billing / ddress<br>★ (1 efault)<br>Associa :ed shipping<br>Billing / ddress                                                                                 | <b>S4 Contract</b><br>0170178565                                                                             | v                                                     | 🔺 Address 🝦 Attent | V V                         | V        | ntry <b>Zip Code</b>                                                            |  |
| Billing / ddress<br>The fault<br>Associated shipping                                                                                                    | S4 Contract<br>0170178565<br>g addresses ~                                                                   | ACME For Demo Use Only                                | Address Attent     | PARIS                       | FR       | ntry Zip Code<br>75006<br>View details                                          |  |
| Billing / ddress<br>★ (1 efault)<br>Associa :ed shipping<br>Billing / ddress                                                                                 | S4 Contract<br>0170178565<br>addresses ~<br>0170178564                                                       | ACME For Demo Use Only                                | Address Attent     | PARIS                       | FR       | ntry Zip Code<br>75006<br>View details                                          |  |
| Billing / ddress<br>★ (lefault)<br>Associa :ed shipping<br>Billing / ddress<br>★ (lefault)<br>Associa :ed shipping                                           | S4 Contract<br>0170178565<br>addresses ~<br>0170178564                                                       | ACME For Demo Use Only                                | Address Attent     | PARIS                       | FR       | ntry Cip Code<br>75006<br>View details<br>02828                                 |  |
| Billing / ddress<br>★ (1 efault)<br>Associa æd shipping<br>Billing / ddress<br>★ (1 efault)<br>Associa æd shipping                                           | S4 Contract<br>0170178565<br>addresses ~<br>0170178564                                                       | ACME For Demo Use Only<br>ACME GMBH For Demo Use Only | Address Attent     | PARIS                       | FR       | ntry Zip Code<br>75006<br>View details<br>02828<br>View details<br>View details |  |
| <ul> <li>C efault</li> <li>Associa ed shipping</li> <li>Billing / ddress</li> <li>C efault</li> <li>Associa ed shipping</li> <li>Billing / ddress</li> </ul> | S4 Contract         0170178565         addresses ~         0170178564         addresses ~         0170178566 | ACME For Demo Use Only<br>ACME GMBH For Demo Use Only | Address Attent     | PARIS                       | FR       | ntry Zip Code<br>75006<br>View details<br>02828<br>View details<br>View details |  |

You have five types of addresses in HP2B:

- Sold to
- Bill to
- Mail to
- Ship to
- End customer

You can request a new address of any kind to be entered into the address book at any time.

(1) First, access your "Account summary" and click on "Address book." Then, click on the "Request new address" button at the top right.

(2) The "Address request" page will appear, with buttons that allow you to select the kind of address and the payment that you want.

Let's walk through how to create a new bill-to address using a PO.

(3) When you click on "Bill To" to add a new billing address, you will trigger an HP2B process for creating a sales contract ID for that address. **Each new billing address you add has a sales contract ID assigned to it.** Any one billing address – and therefore, any sales contract ID – can have multiple shipping addresses associated with it, however.

The next thing you do is designate a payment method for that sales contract ID.

| Address book<br>for HP2B Portal Demo, DE <sup>®</sup>                  |                   | Export all ad           | dresses        | t new address           |
|------------------------------------------------------------------------|-------------------|-------------------------|----------------|-------------------------|
| Search Options                                                         |                   |                         |                |                         |
| Filter by Payment Method                                               |                   |                         |                |                         |
| Purchase Order                                                         |                   |                         |                |                         |
| Filter by Address Type         Image: Billing         Shipping         |                   |                         |                |                         |
| Advanced Search       All Criteria     ~       Search all fields     Q |                   |                         |                |                         |
|                                                                        | Billing Addresses |                         |                |                         |
| Show all associated addresses                                          |                   |                         | 3 Result       | s   Show 20 ~           |
| S4 Contract 💦 Company Name                                             | Address Atte      | ention To 🚡 City 🛓 Stat | te 🔺 Country 🔺 | s Show 20 ∽<br>Zip Code |

| Address book                                                                                                    |                   | Export all addresses Rec | uest new address |
|----------------------------------------------------------------------------------------------------|-------------------|--------------------------|------------------|
| Search Options<br>Filter by Payment Method<br>Purchase Order<br>Filter by Address Type<br>Billing Shipping<br>Advanced Search |                   |                          | 2                |
| All Criteria ~ Search all fields                                                                                              | Q Clear           |                          | _                |
|                                                                                                    | Billing Addresses |                          |                  |

| HP2B Demo Portal, Germany<br>HP2B Portal Demo, DE             | All <ul> <li>What are you looking for?</li> <li>Q</li> <li>Q</li></ul> |
|---------------------------------------------------------------|----------------------------------------------------------------------------------------------------|
| ome Products & Services Orders & Quotes Notifications Contact | Manage Account United States English 🗸                                                                                                    |
| Home   My account   Address book   Address Request            |                                                                                                    |
| Address Request                                               | Progress: 0% complete                                                                                                    |
| Address Info Change Address Setup                             |                                                                                                    |
| Address Type: Bill To                                         |                                                                                                    |
| Catalog Country: Germany                                      |                                                                                                    |
| Payment Methods: Purchase Order                               |                                                                                                    |
|                                                               |                                                                                                    |
|                                                               |                                                                                                    |
| Click edit to add Sold To party                               | Click edit to add Bill To party                                                                                                    |
| Mail To                                                       | Ship To (Cannot be a PO Box)                                                                                                    |
| Citate a dista a si di Mali Ta a suba                         |                                                                                                    |
| Click edit to add Mail To party                               | Click edit to add Ship To party                                                                                                    |
| End Customer                                                  | Country Information                                                                                                    |
| Click edit to add End Customer                                | Click edit to add Country Information                                                                                                    |
|                                                               |                                                                                                    |
|                                                               | CANCEL SUBMIT                                                                                                    |
|                                                               |                                                                                                    |
|                                                               |                                                                                                    |

(4) Select "Bill To" and "Purchase Order," then click "Start."

(5) A new page will appear that displays the **address request form,** which is prepopulated with information from the catalog.

(6) Note that the "submit" button at the bottom of the page is "greyed out" (inactive). It will remain this way until the "Progress" bar on the upper right side of the page is complete. This is to guarantee all required information for this page is complete.

| Address book                                                                                       |                |      | Export all addresses | Request new address |  |
|----------------------------------------------------------------------------------------------------|----------------|------|----------------------|---------------------|--|
| Search Options Filter by Payment Method  Purchase Order  Filter by Address Type  Billing  Shipping |                |      |                      |                     |  |
| Advanced Search       All Criteria     ~     Search all fields     C                               | Clear          |      |                      |                     |  |
|                                                                                                    | Billing Addres | sses |                      |                     |  |

| Address Request                                                                                              |                                   |                       |                                   | Progress: 0% complete |
|----------------------------------------------------------------------------------------------------|-----------------------------------|-----------------------|-----------------------------------|-----------------------|
| Address InfoChange Address SetupAddress Type: Bill ToCatalog Country: GermanyPayment Methods: Purchase Order |                                   |                       |                                   |                       |
| Sold To (Cannot be a PO Box)<br>Click edit to add Sold To party                                              | <ul><li>✓ A<sup>2</sup></li></ul> | Bill To—              | Click edit to add Bill To party   | ✓ ✓                   |
| Mail To Click edit to add Mail To party                                                                      | S &                               |                       | Click edit to add Ship To party   | S 100                 |
| End Customer                                                                                                 | S 🔊                               | - Country Information | k edit to add Country Information | <b>*</b>              |

| Address Request                   |        |                                       | Progress: 0% complete | ]     |
|-----------------------------------|--------|---------------------------------------|-----------------------|-------|
| Address Info Change Address Setup |        |                                       |                       |       |
| Address Type: Bill To             |        |                                       |                       |       |
| Catalog Country: Germany          |        |                                       |                       |       |
| Payment Methods: Purchase Order   |        |                                       |                       |       |
|                                   |        |                                       |                       | 6     |
| Sold To (Cannot be a PO Box)      |        | -Bill To                              |                       |       |
| Click edit to add Sold To party   | ۰ 🖍 🛇  | Click edit to add Bill To party       | S 🔊                   | dback |
| Mail To                           |        | - Ship To (Cannot be a PO Box)        |                       |       |
| Click edit to add Mail To party   | ۰ 🖍    | Click edit to add Ship To party       | S (***                |       |
| End Customer                      |        | – Country Information –               |                       |       |
| Click edit to add End Customer    | S 🔦    | Click edit to add Country Information | S (***                |       |
|                                   | CANCEL | SUBMIT                                |                       |       |

(7) For some of the countries (for example, Germany) there is a sixth section that requires country-specific data to be filled in. This will pop up automatically if it affects your account.

(8) When editing any of the sections ("Sold To," "Bill To," "Mail To," etc.), a pop-up window will display with a form that needs to be filled in for that address. Below see what appears when you click on "Sold To."

(9) Once the form is saved, you can see the details in a corresponding window (in this case, the "Sold To" address).

|        | Country Information                | ×     |
|--------|------------------------------------|-------|
| d Solo | German Public Sector<br>Leitweg Id | o add |
| d Mai  | CANCEL SAVE                        | ) add |

| Address (Cannot be a PO |                |                   |  |
|-------------------------|----------------|-------------------|--|
|                         | Box)           |                   |  |
| Company Name 1 *        | Company        | v Name 2          |  |
| Lemon Enterprises       |                |                   |  |
| Address line 1 *        |                |                   |  |
| Street 1                |                |                   |  |
| Address line 2          |                |                   |  |
|                         |                |                   |  |
| Address line 3          |                |                   |  |
|                         |                |                   |  |
|                         | State/Province | Zip/Postal code * |  |
| Berlim                  |                | 102030            |  |
| Country *               |                |                   |  |
| Germany(DE)             |                | ~                 |  |
|                         |                |                   |  |
| Tax Details             |                |                   |  |
| Tax Exempt 🛛            |                |                   |  |
| VAT/GST/Tax/Business Id |                |                   |  |
|                         |                |                   |  |
|                         |                |                   |  |
| C                       | ANCEL SA       | VE                |  |

| Solo       | l To (Cannot be a PO Box) |     | — Bill To —— |
|------------|---------------------------|-----|--------------|
|            |                           | 📀 💉 |              |
| Add        | ress                      |     |              |
| Le         | mon Enterprises           |     | Q            |
| Sti        | reet 1                    |     | 9            |
| Be         | rlim, 102030              |     |              |
| Ge         | rmany                     |     |              |
| ∟<br>⊢ Mai | Το                        |     | —Ship To (Ca |

(10) You can save a lot of time if all the addresses associated with a particular contract ID are the same. For example, once you have completed all the fields in the "Sold To" form, you can click on the "Same as sold to address" box for any other address, and have the required form automatically filled in.

(11) For the **end customer**, you also have the option to make it the same as the ship-to address. Just click on the corresponding box.

| Address   Company Name 1 *   Address line 1 *   Address line 2   Address line 3   City *   State/I   City *   State/I   Country *   Germanv(DE)   Same as sold to address   Accounts Payable Contact   First name *   Email *   Email *   Email *                                                                                                    |           |            |        |         |
|----------------------------------------------------------------------------------------------------|-----------|------------|--------|---------|
| Address line 1 *   Address line 2   Address line 3   City *   State/4   Country *   Germanv(DE)   Same as sold to address   Accounts Payable Contact   First name *   Email *   Email *                                                                                                    | Address   |            |        |         |
| Address line 2   Address line 3   City *   State/R   Country *   Germanv(DE)   Same as sold to address   Accounts Payable Contact   First name *   Email *                                                                                                    | Company   | Name 1     | *      |         |
| Address line 3   City *   State/I   Country *   Germanv(DE)   Same as sold to address   Accounts Payable Contact   First name *   Email *   Email *                                                                                                    | Address l | ine 1 *    |        |         |
| City *       State/I         City *       State/I         Country *       Germanv(DE)         Same as sold to address       I         Accounts Payable Contact       First name *         Email *       I         Image: State of the second second | Address l | ine 2      |        |         |
| Country * Germanv(DE) Same as sold to address Accounts Payable Contact First name * Email *                                                                                                    | Address l | ine 3      |        |         |
| Germanv(DE)         Same as sold to address         Accounts Payable Contact         First name *         Email *                                                                                                    | City *    |            |        | State/F |
| Accounts Payable Contact First name * Email *                                                                                                    |           |            |        |         |
| First name *                                                                                                    | Same as   | sold to ac | ldress |         |
| Email *                                                                                                    | Accounts  | Payable    | Contac | t       |
|                                                                                                    | First nam | е*         |        |         |
| CANCEL                                                                                                    | Email *   |            |        |         |
|                                                                                                    |           |            |        |         |

| l To ×                           | Bill To ×                                                                                                    |
|----------------------------------|----------------------------------------------------------------------------------------------------|
| Company Name 2                   | Address         Company Name 1 *       Company Name 2         Lemon Enterprises         Address line 1 *         Street 1                                    |
| PO Box<br>ince Zip/Postal code * | Address line 2   Address line 3   PO Box   City *   State/Province   Zip/Postal code *   Berlim   102030   Country *   Germany(DE)   Same as sold to address |
| Last name *                      | Accounts Payable Contact         First name *         Last name *         Email *         Phone                                                              |
| SAVE 10                          | CANCEL SAVE                                                                                                    |

| <u>Setup</u>            |          |            |                   |
|-------------------------|----------|------------|-------------------|
|                         | End (    | Customer   |                   |
| Address                 |          |            |                   |
| Company Name 1 *        |          | Company Na | ame 2             |
| Address line 1 *        |          |            |                   |
| Address line 2          |          |            |                   |
| Address line 3          |          | PO Box     |                   |
| City *                  | State/Pr | ovince     | Zip/Postal code * |
| Country *               |          |            |                   |
| Germany(DE)             |          |            | ~                 |
| Same as sold to address | 5 🗆      |            |                   |
| Same as ship to address | 5 🗆      |            |                   |
|                         |          |            | _                 |
|                         | CANCEL   | SAVE       |                   |
|                         |          |            |                   |
|                         |          |            |                   |
|                         |          | 11         |                   |

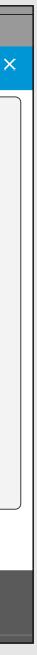

(12) When you get the message "Progress 100% complete," you will be able to click "Submit" to add the address.

(13) You will get a **request reference ID** and the request will be visible in the "**My Requests" page.** 

(14) Click on T he "My Requests" page to display it. It will show all your address change requests.

| Address Request                                                                                                    | Progress: 100% complete                                                                                                    |
|----------------------------------------------------------------------------------------------------|----------------------------------------------------------------------------------------------------|
| Address Info       Change Address Setup         Address Type: Bill To                                                                                                    |                                                                                                    |
| Sold To (Cannot be a PO Box)       Bill To         Address       Address         Lemon Enterprises       Contact Name: jane doe         Street 1       Email: janedoe@mail.com         Berlim, 102030       Berlim, 102030         Germany       For (Cannot be a PO Box)         Mail To       Ship To (Cannot be a PO Box)         Address       Invoice Distribution Method         Lemon Enterprises       Original PDF via email         Street 1       Invoice Contact         Berlim, 102030       Contact Name: jane doe         Street 1       Invoice Contact         Berlim, 102030       Contact Name: jane doe                                                                                                    | € A<br>The formation of the second second sec |
| Germany Email: janedoe@mail.com<br>Phone:<br>End Customer<br>Address<br>Lemon Enterprises<br>Street 1<br>Berlim, 102030<br>Germany<br>Cancel SUBMIT                                                                                                    |                                                                                                    |
| IdTypeSubmit DateLast UpdatedEstimated CompletionStatusActions20511Address - New6/3/20226/3/20226/8/2022SubmittedImage: CompleteImage: Complete | equest reference is 20511<br><sup>1</sup> your request in My Requests Page                                                                                                    |
| HP2B Demo Portal, Germany<br>HP2B Portal Demo, DE · · All · What are you looking for?<br>Home Products & Services Orders & Quotes Notifications Contact Manage Account                                                                                                    | Q ⑦ A ↓<br>unt United States English ∨                                                                                                    |
| Home   My Requests<br>My Requests<br>Manage Addresses<br>Address Requests to A                                                                                                    | Approve                                                                                                    |
| Q Filter Requests       View All       ✓         Id       ↓ Type       ↓ Submit Date       ↓ Last Updated       ↓ Estimated Completion       ↓ Status                                                                                                    | 5 Results   Show 20 ~<br>Actions                                                                                                    |
| 20511         Address - New         6/3/2022         6/3/2022         6/8/2022         Submitted                                                                                                    | ۵× و                                                                                                    |

# Billing addresses

### Show ship-to addresses

Ship-to addresses are hidden by default. Clicking on **"Show all associated addresses"** will display all bill-to and ship-to addresses available for the catalog.

You can set up **default addresses** from this section.

To see details of a particular address, click on **"View details"** to the left and below any address you want. This also allows you to edit or delete the address through a drop-down menu.

By clicking on **"Associated shipping addresses"** below the star [, ), you can see all ship-to addresses associated with that particular billing address. Or, you can click on "Show all associated addresses" to display all addresses associated with your various billing addresses.

|                    | S4 Contract    | Company Name                | 🔺 Address 🖕 Attenti | on To 🝦 City 🍦 State | e 🍦 Coun | try 🍦 Zip Code 🍦 |
|--------------------|----------------|-----------------------------|---------------------|----------------------|----------|------------------|
| Billing Address    | 0170178565     | ACME For Demo Use Only      | ACME STREET 4       | PARIS                | FR       | 75006            |
| Associated shippir | ng addresses ¥ |                             |                     |                      |          | View details     |
| Billing Address    | 0170178564     | ACME GMBH For Demo Use Only | ACME STREET 4       | Munchen              | DE       | 02828            |
| Associated shippir | ng addresses ¥ |                             |                     |                      |          | View details     |
| Billing Address    | 0170178566     | ACME SLU For Demo Use Only  | ACME STREET 4       | ZARAGZA B            | ES       | 08500            |

| (Germany) Nova Test GmbH<br>406 TESTING ANDREI |                   | <b>,</b> |
|------------------------------------------------|-------------------|----------|
| Create address                                 |                   |          |
| * Denotes required fields                      |                   |          |
| *Company                                       | *Attention to     |          |
|                                                |                   |          |
| *Address line 1                                | Address line 2    |          |
|                                                |                   |          |
| Address line 3                                 | State / Province  |          |
| *City                                          |                   |          |
|                                                |                   |          |
| Zip code / Postal code                         | *Country / Region |          |
| *Phone                                         | Fax               |          |
|                                                |                   |          |
| *Email address                                 |                   |          |
|                                                |                   |          |
|                                                |                   |          |
| Cancel                                         | Submit            |          |
|                                                |                   |          |

## Address book management

#### Address book management

Managing your address book so that all addresses – of all types – are up to date used to be done manually, and only by contacting HP. Now you have the selfserve capability to do it all yourself. The result: pointand-click address changes that are done instantly, without waiting days for manual processes and approvals.

We will now show you how to manage your address book, to keep it accurate and up to date.

(1) Ship-to addresses are hidden by default. When you navigate back to the "Address book" page via the "My account" icon [ $\Re$ ], you will again see this screen.

(2) Click on **"Show all associated addresses"** to display all your bill-to and ship-to addresses available for a given catalog.

(3) If you want to hide the ship-to addresses, click on the "Hide all associated addresses." Only the bill-to addresses will display.

| ddress                                                                                                    |                             |                             |                    | Export all add         | resses  | Request new address   |
|----------------------------------------------------------------------------------------------------|-----------------------------|-----------------------------|--------------------|------------------------|---------|-----------------------|
| rch Options<br>er by Payment Meth<br>Purchase Order<br>er by Address Type<br>Billing O Ship<br>ranced Search |                             |                             |                    |                        |         |                       |
| ll Criteria 🗸 🗸                                                                                              | Search all fie              | elds Q <sub>Clear</sub>     |                    |                        |         |                       |
| ow all associated add                                                                                        | resses                      |                             | Billing Addresses  |                        |         | 3 Results   Show 20 ~ |
|                                                                                                    | S4 Contract                 | 🖕 Company Name              | 🔺 Address 🖕 Attent | tion To 🖕 City 🍦 State | ο 👌 Coι | intry 🍦 Zip Code 🍦    |
| Billing Address                                                                                              | 0170178565                  | ACME For Demo Use Only      | ACME STREET 4      | PARIS                  | FR      | 75006                 |
| Associated shippin                                                                                           | g addresses ~               |                             |                    |                        |         | View details          |
| Billing Address                                                                                              | 0170178564                  | ACME GMBH For Demo Use Only | ACME STREET 4      | Munchen                | DE      | 02828                 |
|                                                                                                    |                             |                             |                    |                        |         | View details          |
| Associated shippin                                                                                           | g addresses ~               |                             |                    |                        |         |                       |
| Associated shippin<br>Billing Address                                                                        | g addresses ~<br>0170178566 | ACME SLU For Demo Use Only  | ACME STREET 4      | ZARAGZA B              | ES      | 08500                 |

| Billing Address       0170178565       ACME For Demo Use Only       ACME STREET 4                                                                                             | PARIS FR 75006<br>View details - |
|----------------------------------------------------------------------------------------------------|----------------------------------|
| Shipping Address       0170178565       ACME For Demo Use Only       ACME STREET 4            Default        0170178564       ACME GMBH For Demo Use Only       ACME STREET 4 | View details                     |
| Image: Default         Billing Address       0170178564         ACME GMBH For Demo Use Only       ACME STREET 4         Image: Default       Default                          |                                  |
| ★ Default                                                                                                    | PARIS FR 75006                   |
| Default                                                                                                    | View details                     |
| Associated shipping addresses ×                                                                                                    | Munchen DE 02828                 |
| Associated shipping addresses                                                                                                    | View details                     |
| Shipping Address 0170178564 ACME GMBH For Demo Use Only ACME STREET 4                                                                                                    | Munchen DE 02828                 |

#### Default addresses

(1) Clicking on **"Default"** will set an address as default in checkout.

(2) To remove the address as default, simply click the **"Default" button again.** 

|                     | S4 Contract | Company Name                | Address       | Attention To 🖕 City 🍦 | State 🍦 Cou | ntry 🖕 Zip Code 🍦 | Feedback |
|---------------------|-------------|-----------------------------|---------------|-----------------------|-------------|-------------------|----------|
| Billing Address     | 0170178565  | ACME For Demo Use Only      | ACME STREET 4 | PARIS                 | FR          | 75006             |          |
| Associated shipping | addresses ~ |                             |               |                       |             | View details      |          |
| Billing Address     | 0170178564  | ACME GMBH For Demo Use Only | ACME STREET 4 | Munchen               | DE          | 02828             |          |
| Associated shipping | addresses ~ |                             |               |                       |             | View details      |          |
| Billing Address     | 0170178566  | ACME SLU For Demo Use Only  | ACME STREET 4 | ZARAGZA               | B ES        | 08500             |          |
| Associated shipping | addresses ~ |                             |               |                       |             | View details      |          |

|                                 | S4 Contract | 🖕 Company Name              | 🔺 Address 🍦   | Attention To 🖕 City 🍦 St | ate 🍦 Coun | try 🍦 Zip Code 🍦 | Feedback |
|---------------------------------|-------------|-----------------------------|---------------|--------------------------|------------|------------------|----------|
| Rilling Address                 | 0170178565  | ACME For Demo Use Only      | ACME STREET 4 | PARIS                    | FR         | 75006            |          |
| Associated shipping             | addresses ~ |                             |               |                          |            | View details     |          |
| Billing Address                 | 0170178564  | ACME GMBH For Demo Use Only | ACME STREET 4 | Munchen                  | DE         | 02828            |          |
| Associated shipping             | addresses ~ |                             |               |                          |            | View details     |          |
| Billing Address                 | 0170178566  | ACME SLU For Demo Use Only  | ACME STREET 4 | ZARAGZA B                | ES         | 08500            |          |
| Default     Associated shipping | addresses ~ |                             |               |                          |            | View details     |          |

#### Address details

(1) To view the details of any billing address, just click on it. A pop-up window will display more information about the address.

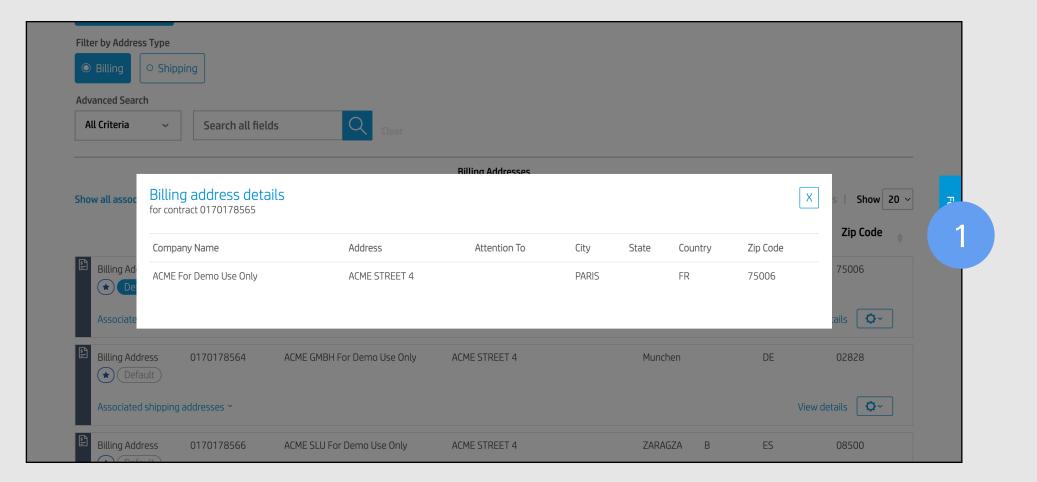

### Associated shipping addresses

(1) To see the shipping addresses associated with any billing address, click on "Show all associated addresses" on the left side of the address text.

(2) The associated addresses will display below the billing address.

|                       |               |                             | Billing Addresses |                     |             |                       |
|-----------------------|---------------|-----------------------------|-------------------|---------------------|-------------|-----------------------|
| ow all associated add | lresses       |                             |                   |                     |             | 3 Results   Show 20 ~ |
|                       | S4 Contract 🖕 | Company Name                | 🔺 Address 🖕       | Attention To 🖕 City | State 🖕 Cou | ntry 🍦 Zip Code 🍦     |
| Billing Address       | 0170178565    | ACME For Demo Use Only      | ACME STREET 4     | PARIS               | FR          | 75006                 |
| Associated shippin    | g addresses ~ |                             |                   |                     |             | View details          |
| Billing Address       | 0170178564    | ACME GMBH For Demo Use Only | ACME STREET 4     | Munchen             | DE          | 02828                 |
| Associated shippin    | g addresses ~ |                             |                   |                     |             | View details          |
| Billing Address       | 0170178566    | ACME SLU For Demo Use Only  | ACME STREET 4     | ZARAGZA             | B ES        | 08500                 |
| Associated shippin    | g addresses 🛩 |                             |                   |                     |             | View details          |

|              |                                                   |              |                             | Billing Addresses |                           |           |                  |
|--------------|---------------------------------------------------|--------------|-----------------------------|-------------------|---------------------------|-----------|------------------|
| Hide al      | de all associated addresses 3 Results   Show 20 ~ |              |                             |                   |                           |           |                  |
|              |                                                   | S4 Contract  | 🖕 Company Name              | 🔺 Address 🍦       | Attention To 🖕 City 🖕 Sta | te 🍦 Coun | try 🝦 Zip Code 🍦 |
| \$I          | Billing Address                                   | 0170178565   | ACME For Demo Use Only      | ACME STREET 4     | PARIS                     | FR        | 75006            |
|              | Associated shipping                               | Jaddresses ~ |                             |                   |                           |           | View details     |
|              | Shipping Address                                  | 0170178565   | ACME For Demo Use Only      | ACME STREET 4     | PARIS                     | FR        | 75006            |
|              |                                                   |              |                             |                   |                           |           | View details     |
|              | Billing Address                                   | 0170178564   | ACME GMBH For Demo Use Only | ACME STREET 4     | Munchen                   | DE        | 02828            |
|              | Associated shipping                               | Jaddresses ~ |                             |                   |                           |           | View details     |
| <b>.</b> _₽; | Shipping Address                                  | 0170178564   | ACME GMBH For Demo Use Only | ACME STREET 4     | Munchen                   | DE        | 02828            |
|              |                                                   |              |                             |                   |                           |           | View details     |
| \$ II        | Billing Address                                   | 0170178566   | ACME SLU For Demo Use Only  | ACME STREET 4     | ZARAGZA B                 | ES        | 08500            |

### Glossary

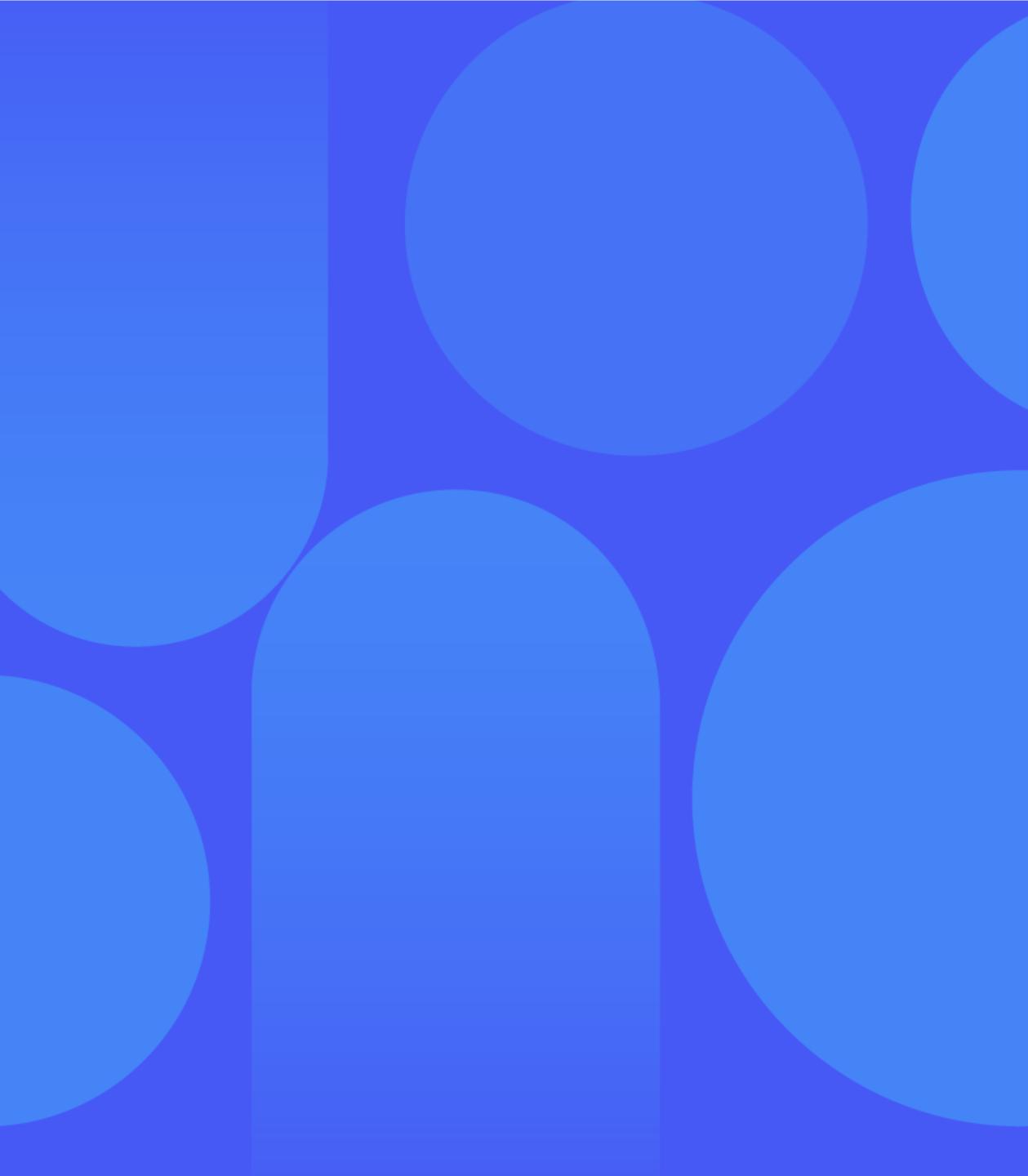

### Glossary

#### Address book

This is the section of HP2B where all your addresses are stored. There are four types of addresses: sold to, bill to, mail to, ship to, and end customer. They can overlap, or be grouped however you like. You access the address book from the "My account" icon [ $\Re$ ] at the top right of the Home Page.

#### Favorite addresses

You can designate multiple addresses as "Favorites" and they will appear at the top of your address list in the order they were chosen.

#### Default addresses

These addresses will prepopulate on various forms – such as POs, billing forms, or shipping forms – as you move through the HP2B lifecycle.

#### Sales contract ID

This is a unique number that is assigned every time you create a new address for HP2B. It is used to help HP manage addresses for each catalog.

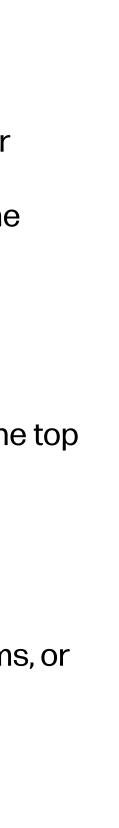

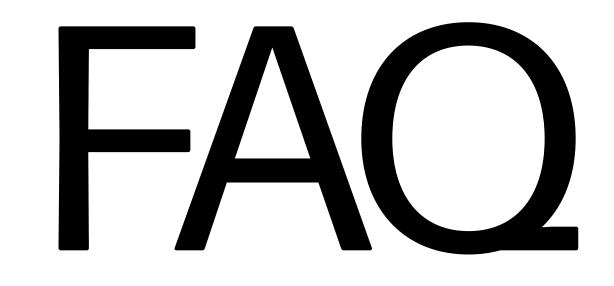

#### FAQ

#### 1 Where does the "My account" icon [റ] take you?

Clicking on the "My account" icon [A] takes you to a drop-down menu where you can perform numerous actions related to HP2B, such as check the status of orders, view quotes, view favorites, or manage addresses.

#### 2 When can you add or change an address?

You can add or change addresses at any time by going to the "My account" icon and clicking on "Addresses." You can even add addresses on the fly while on the "Checkout" page.

#### 3 What are the five types of addresses you can have in HP2B?

- Sold to
- Bill to
- Mail to
- Ship to
- End customer

#### 4 Why can't I start using my new billing address immediately?

The HP2B system needs time to create or update the sales contract ID. It'-s not an immediate action.

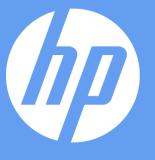

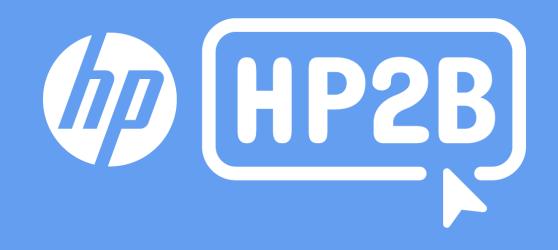